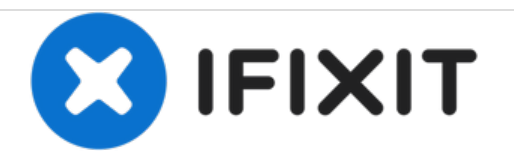

# **Samsung NP350V5C-T02US Wifi card Replacement**

Guide shows how to replace Wifi card for Samsung NP350V5C-T02US.

Written By: Syed Asad

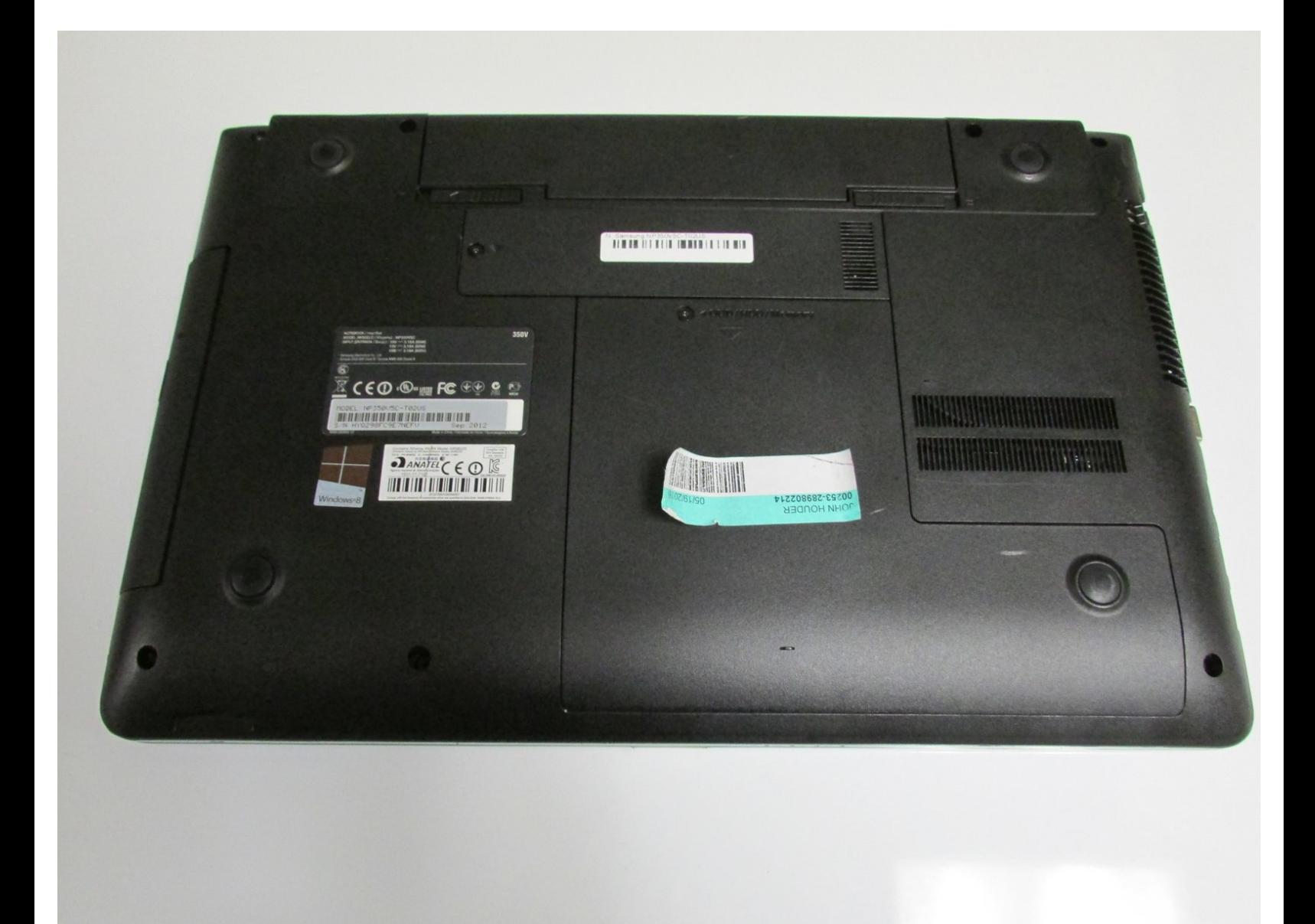

### **INTRODUCTION**

This guide helps users to replace the Wifi card successfully by following these easy steps.

## **TOOLS:**

s.

- Phillips #1 [Screwdriver](https://store.ifixit.fr/products/phillips-1-screwdriver) (1)
- [Spudger](https://store.ifixit.fr/products/spudger) (1)

#### **Step 1 — Wifi card**

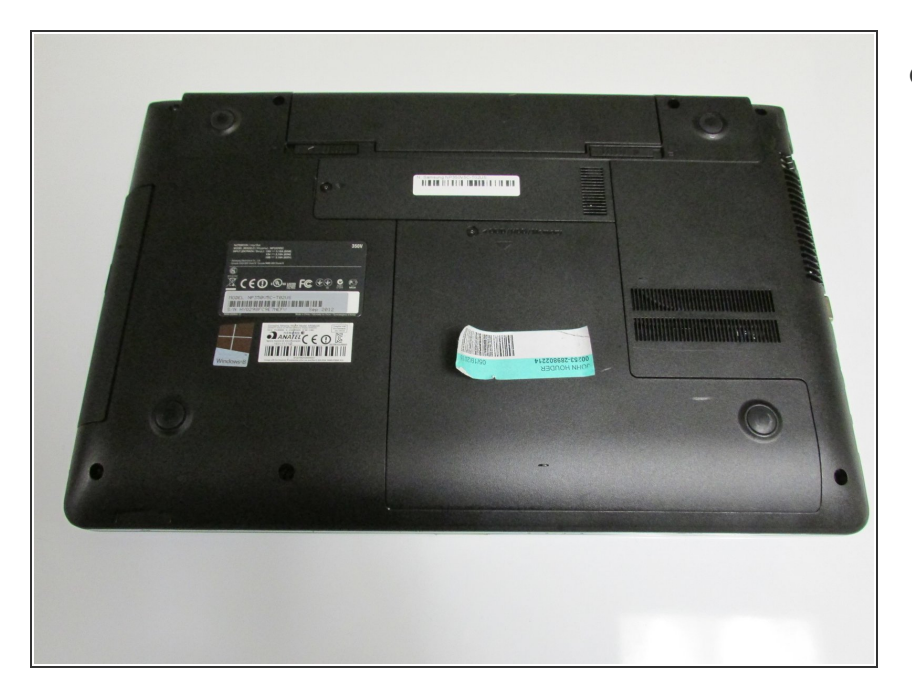

Flip over the laptop so you are facing the backside.  $\bullet$ 

#### **Step 2**

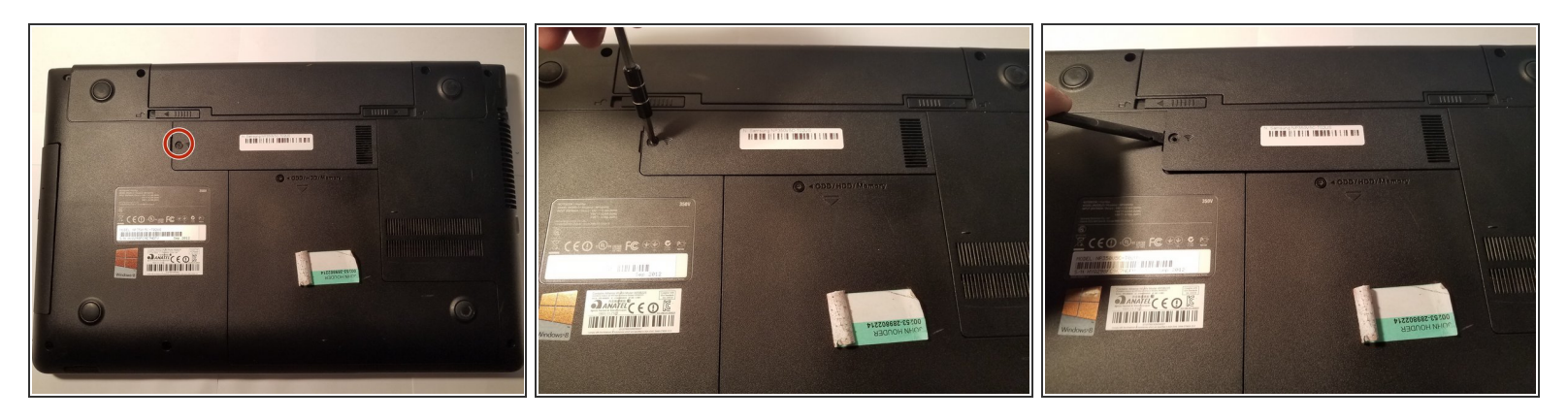

- Look for the compartment with the Wifi symbol on it.
- Using the Phillips #1 screwdriver remove the M2.5X5 screw, located beside the Wifi Symbol.
- Using the plastic spudger, carefully pry the Wifi panel off.

#### **Step 3**

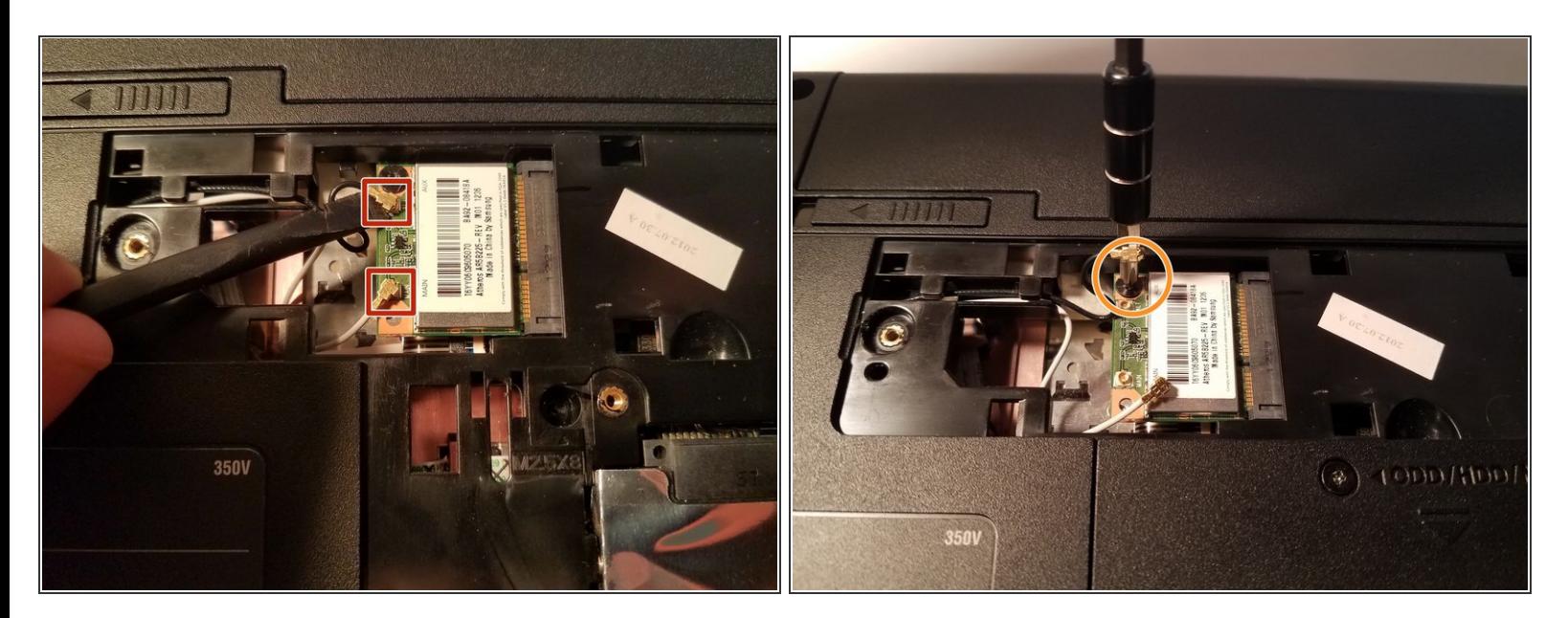

- Gently remove the two wires attached to the the Wifi card by using the plastic spudger to pry from underneath the attachment points.  $\bullet$
- **Using the #2 Phillips screwdriver, remove the M2.5X3 mm screw holding in the Wifi card**

#### **Step 4**

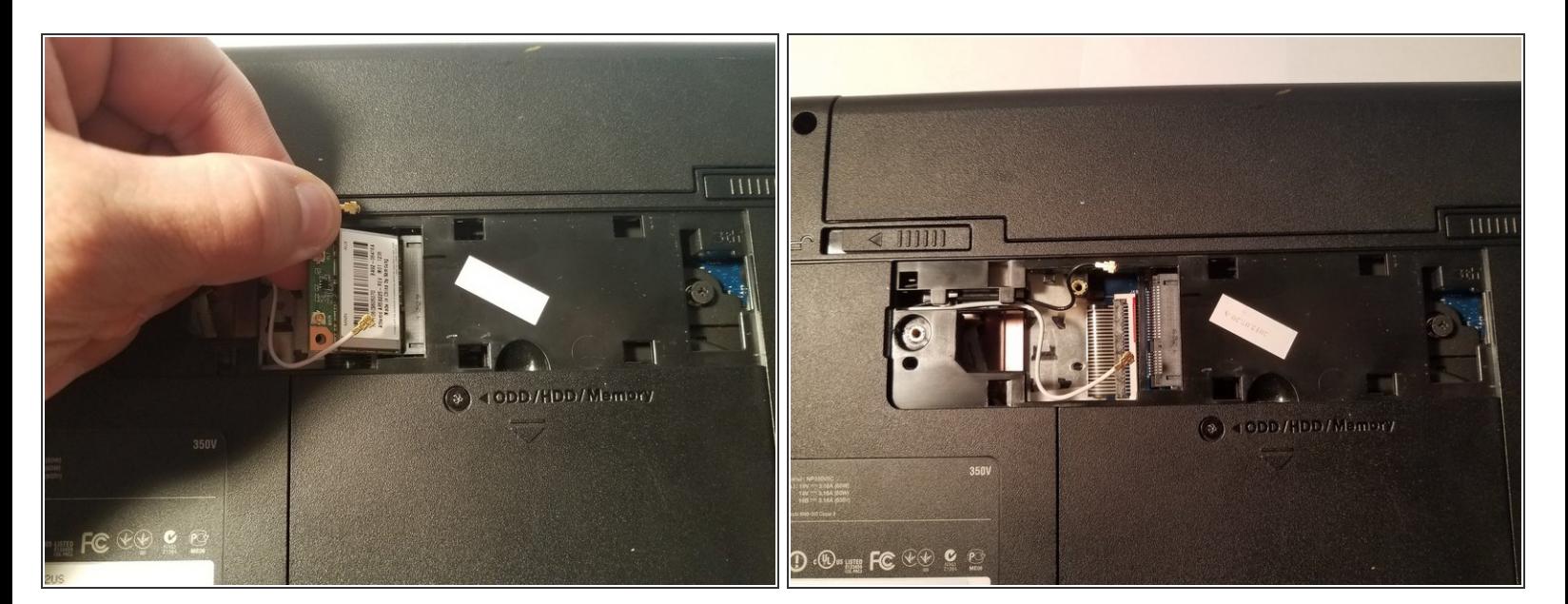

Using you hand, gently pull out the Wifi card.

To reassemble your device, follow these instructions in reverse order.